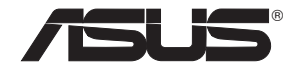

# **PCE-N15**

## **Carte réseau sans fil**

## **(Destinée aux réseaux sans fil 802.11g/b/n)**

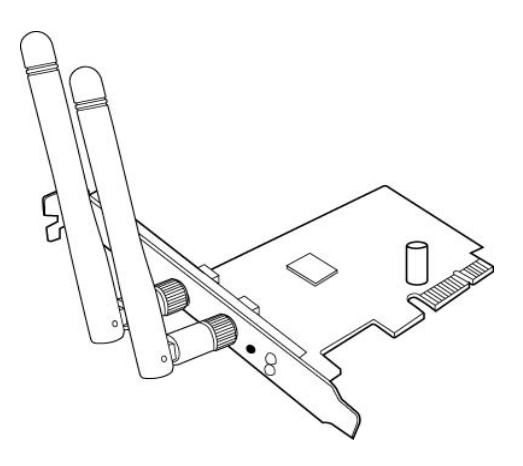

## **Manuel de l'utilisateur**

#### **Copyright © 2011 ASUSTeK Computer Inc. Tous droits réservés.**

Aucun extrait de ce manuel, incluant les produits et logiciels qui y sont décrits, ne peut être reproduit, transmis, transcrit, stocké dans un système de restitution, ou traduit dans quelque langue que ce soit sous quelque forme ou quelque moyen que ce soit, à l'exception de la documentation conservée par l'acheteur dans un but de sauvegarde, sans la permission écrite expresse de ASUSTeK COMPUTER INC. ("ASUS").

La garantie sur le produit ou le service ne sera pas prolongée si (1) le produit est réparé, modifié ou altéré, à moins que cette réparation, modification ou altération ne soit autorisée par écrit par ASUS; ou (2) si le numéro de série du produit est dégradé ou manquant.

ASUS FOURNIT CE MANUEL "TEL QUE" SANS GARANTIE D'AUCUNE SORTE, QU'ELLE SOIT EXPRESSE OU IMPLICITE,COMPRENANT MAIS SANS Y ETRE LIMITE LES GARAN-TIES OU CONDITIONS DE COMMERCIALISATION OU D'APTITUDE POUR UN USAGE PARTICULIER. EN AUCUN CAS ASUS, SES DIRECTEURS, CADRES, EMPLOYES OU AGENTS NE POURRONT ÊTRE TENUS POUR RESPONSABLES POUR TOUT DOMMAGE INDIRECT, SPECIAL, SECONDAIRE OU CONSECUTIF (INCLUANT LES DOMMAGES POUR PERTE DE PROFIT, PERTE DE COMMERCE, PERTE D'UTILISATION DE DON-NEES, INTERRUPTION DE COMMERCE ET EVENEMENTS SEMBLABLES), MEME SI ASUS A ETE INFORME DE LA POSSIBILITE DE TELS DOMMAGES PROVENANT DE TOUT DEFAUT OU ERREUR DANS CE MANUEL OU DU PRODUIT.

LES SPECIFICATIONS ET INFORMATIONS CONTENUES DANS CE MANUEL SONT FOURNIES A TITRE INFORMATIE SEULEMENT, ET SONT SUJETTES A CHANGEMENT A TOUT MOMENT SANS AVERTISSEMENT ET NE DOIVENT PAS ETRE INTERPRETEES COMME UN ENGAGEMENT DE LA PART D'ASUS. ASUS N'ASSUME AUCUNE RESPON-SABILITE POUR TOUTE ERREUR OU INEXACTITUDE QUI POURRAIT APPARAITRE DANS CE MANUEL, INCLUANT LES PRODUITS ET LOGICIELS QUI Y SONT DECRITS.

Les produits et noms de sociétés qui apparaissent dans ce manuel ne sont utilisés que dans un but d'identification ou d'explication dans l'intérêt du propriétaire, sans intention de contrefaçon.

## **Contacts ASUS**

#### **ASUSTeK COMPUTER INC. (Asie-Pacifique)**

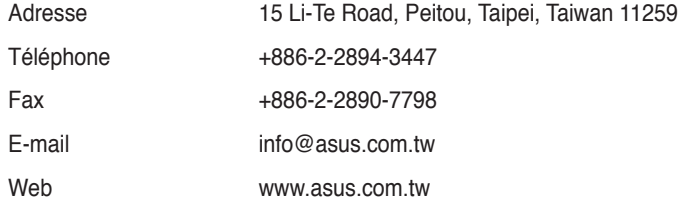

### **Support technique**

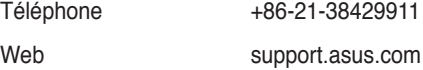

## **ASUS COMPUTER INTERNATIONAL (Amérique)**

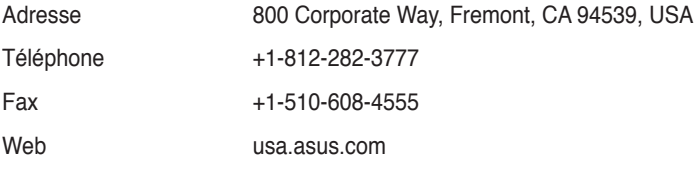

#### **Support technique**

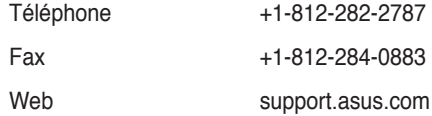

### **ASUS France SARL**

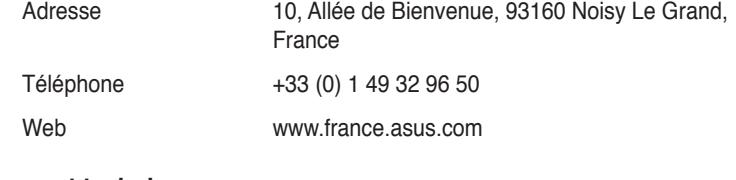

#### **Support technique**

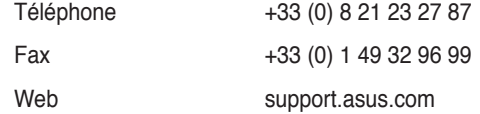

## **Table des matières**

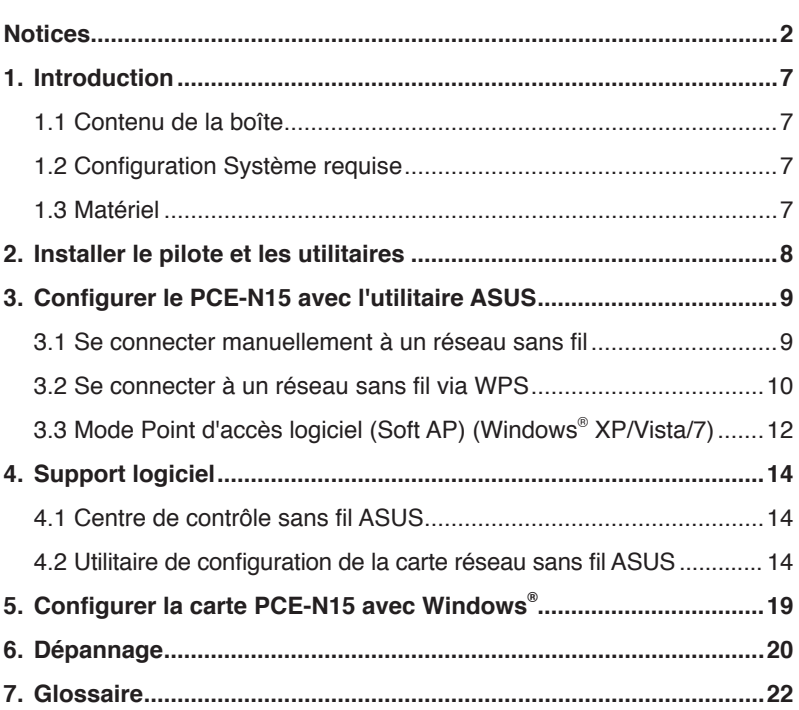

## <span id="page-4-0"></span>**Notices**

## **Federal Communications Commission**

This device complies with FCC Rules Part 15. Operation is subject to the following two conditions:

- This device may not cause harmful interference, and
- This device must accept any interference received, including interference that may cause undesired operation.

This equipment has been tested and found to comply with the limits for a class B digital device pursuant to part 15 of the FCC Rules. These limits are designed to provide reasonable protection against harmful interference in a residential installation. This equipment generates, uses and can radiate radio frequency energy and, if not installed and used in accordance with the instructions, may cause harmful interference to radio communications. However, there is no guarantee that interference will not occur in a particular installation. If this equipment does cause harmful interference to radio or television reception, which can be determined by turning the equipment off and on, the user is encouraged to try to correct the interference by one or more of the following measures:

- Reorient or relocate the receiving antenna.
- Increase the separation between the equipment and receiver.
- Connect the equipment into an outlet on a circuit different from that to which the receiver is connected.
- Consult the dealer or an experienced radio/TV technician for help.

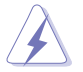

**WARNING:** Any changes or modifications not expressly approved by the party responsible for compliance could void the user's authority to operate the equipment.

### **Prohibition of Co-location**

This device and its antenna(s) must not be co-located or operating in conjunction with any other antenna or transmitter.

### **FCC Radiation Exposure Statement**

This equipment complies with RFCC radiation exposure limits set forth for an uncontrolled environment .

This equipment should be installed and operated with minimum 20cm between the radiator and your body.

## **CE Mark Warning**

This is a Class B product, in a domestic environment, this product may cause radio interference, in which case the user may be required to take adequate measures.

Operation Channels: Ch1~11 for N. America, Ch1~14 Japan, Ch1~ 13 Europe (ETSI)

## **DGT Warning Statement**

#### **Article 12**

Without permission, any company, firm or user shall not alter the frequency, increase the power, or change the characteristics and functions of the original design of the certified lower power frequency electric machinery.

#### **Article 14**

The application of low power frequency electric machineries shall not affect the navigation safety nor interfere a legal communication, if an interference is found, the service will be suspended until improvement is made and the interference no longer exists.

#### 低功率電波輻射性電機管理辦法

(1)「經型式認證合格之低功率射頻電機,非經許可,公司、商號或使用者均不得擅自變更頻率、 加大功率或變更原設計之特性及功能」以及 (2)「低功率射頻電機之使用不得影響飛航安全及 干擾合法通信;經發現有干擾現象時,應立即停用,並改善至無干擾時方得繼續使用。前項合 法通信,指依電信法規定作業之無線電通信。低功率射頻電機須忍受合法通信或工業、科學及 醫療用電波輻射性電機設備之干擾」。

### **IC Warning Statement**

Under Industry Canada regulations, this radio transmitter may only operate using an antenna of a type and maximum (or lesser) gain approved for the transmitter by Industry Canada. To reduce potential radio interference to other users, the antenna type and its gain should be so chosen that the equivalent isotropically radiated power (e.i.r.p.) is not more than that necessary for successful communication.

This radio transmitter(IC: 3568A-PCEN15) has been approved by Industry Canada to operate with the antenna types listed below with the maximum permissible gain and required antenna impedance for each antenna type indicated. Antenna types not included in this list, having a gain greater than the maximum gain indicated for that type, are strictly prohibited for use with this device.

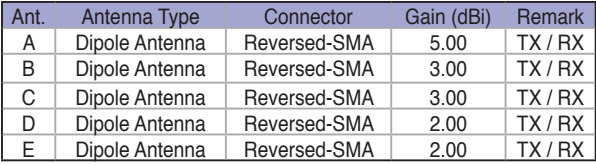

This Class [B] digital apparatus complies with Canadian ICES-003.

Cet appareil numérique de la classe [B] est conforme à la norme NMB-003 du Canada.

For product available in the USA/Canada market, only channel 1~11 can be operated. Selection of other channels is not possible.

### **IC Radiation Exposure Statement:**

This equipment complies with IC RSS-102 radiation exposure limits set forth for an uncontrolled environment. This equipment should be installed and operated with minimum distance 20cm between the radiator & your body.

Operation is subject to the following two conditions: (1) this device may not cause interference, and (2) this device must accept any interference, including interference that may cause undesired operation of the device.

#### **Takeback Services**

ASUS recycling and takeback programs come from our commitment to the highest standards for protecting our environment. We believe in providing solutions for our customers to be able to responsibly recycle our products, batteries and other components as well as the packaging materials. Please go to http://csr.asus.com/english/Takeback.htm for detail recycling information in different region.

#### **REACH**

Complying with the REACH (Registration, Evaluation, Authorisation, and Restriction of Chemicals) regulatory framework, we published the chemical substances in our products at ASUS REACH website at http://csr.asus.com/english/REACH.htm.

 $\left( 4\right)$ 

## **EC Declaration of Conformity**

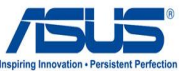

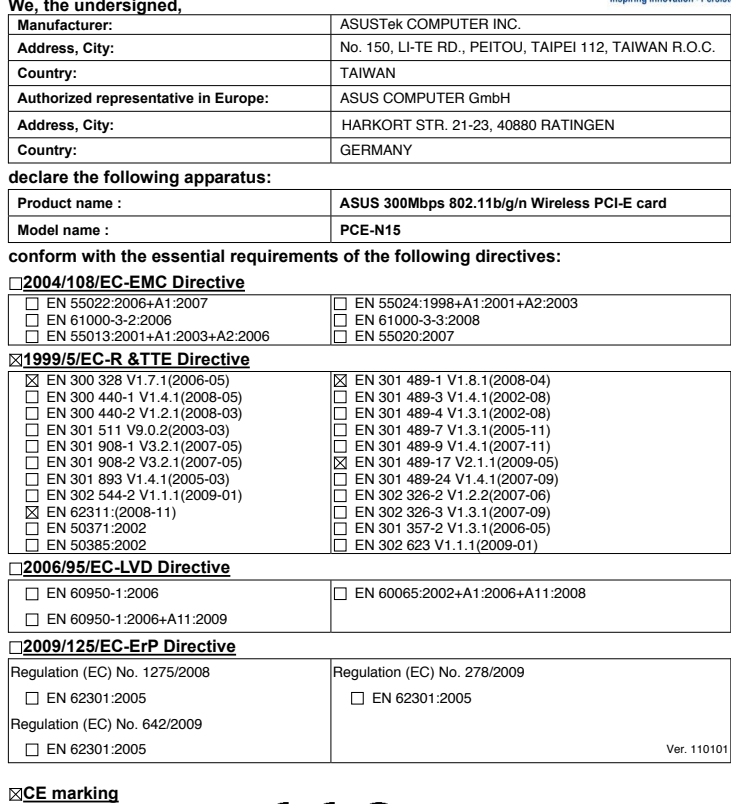

(EC conformity marking)

Position : CEO

Name : **Jerry Shen** 

Len

Declaration Date: Mar. 30, 2011 Year to begin affixing CE marking: 2011

Signature : **\_\_\_\_\_\_\_\_\_\_**

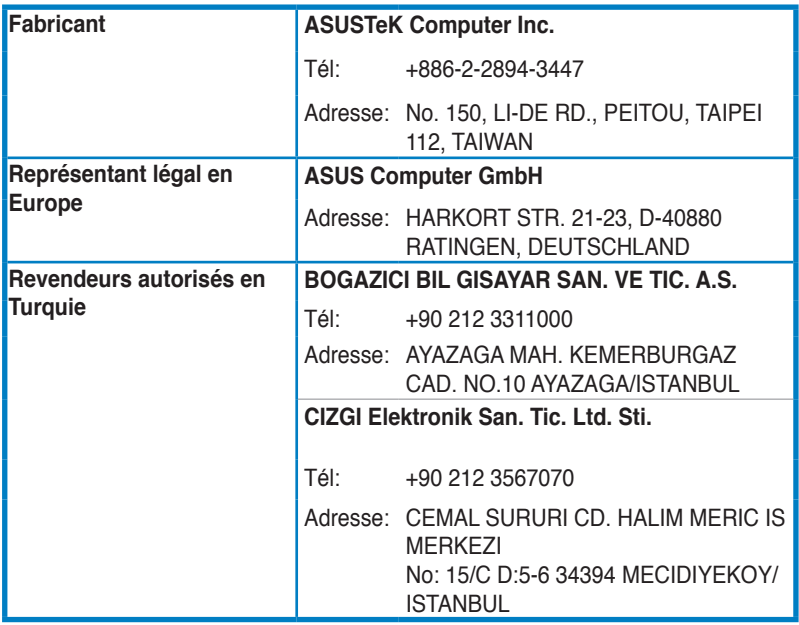

EEE Yönetmeliğine Uygundur.

## <span id="page-9-0"></span>**1. Introduction**

#### **1.1 Contenu de la boîte**

Vérifiez que l'emballage de votre carte réseau sans fil PCE-N15 contienne les éléments suivants.

- Carte réseau sans fil ASUS PCE-N15 x1 Antenne externe dipôle x1
	-
- Guide de démarrage rapide x1 CD de support x1
- Crochet de fixation x1 Carte de garantie x1
- 

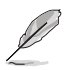

**NOTE :** Si un de ces éléments venait à manquer ou est endommagé, contactez immédiatement votre revendeur.

## **1.2 Configuration Système requise**

Avant d'utiliser votre carte réseau sans fil PCE-N15, vérifiez que votre système réponde aux critères suivants :

- Windows<sup>®</sup> Vista/XP/7
- Slot PCI-F standard
- 200Mo de mémoire ou plus Lecteur de CD-ROM
	-

#### **1.3 Matériel**

#### **Indicateurs d'état**

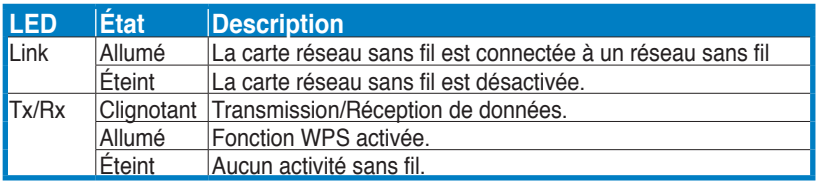

#### **Bouton WPS (ne fonctionne que sous Windows®)**

Appuyez sur le bouton WPS pendant environ 3 secondes, ou sélectionnez l'option "Utiliser le bouton WPS" dans l'Assistant WPS de l'interface de configuration de la carte sans fil suivi de la pression du bouton WPS avant d'installer la carte sur le slot PCI-E de votre ordinateur.

#### **Antenne dipôle externe**

La carte réseau sans fil PCE-N15 est fournie avec une antenne dipôle externe. Nous vous recommandons de relever l'antenne à la verticale pour obtenir une couverture optimale et ainsi obtenir un lien de meilleur qualité.

## <span id="page-10-0"></span>**2. Installer le pilote et les utilitaires**

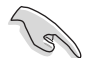

**IMPORTANT :** Installez la carte réseau sans fil ASUS PCE-N15 sur votre ordinateur avant d'installer le pilote et les utilitaires depuis le CD de support.

Pour installer le pilote et les utilitaires de votre carte réseau sans fil ASUS PCE-N15 :

1. Placez le CD de support dans le lecteur optique. La fenêtre de l'exécution automatique apparaît si cette fonction est activée sur votre ordinateur.

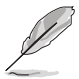

**NOTE :** si l'exécution automatique n'est pas activée sur votre ordinateur, doublecliquez sur **SETUP.EXE** depuis le répertoire racine pour exécuter le CD de support.

2. Depuis l'écran de l'exécution automatique, sélectionnez la langue puis cliquez sur **Install Utilities/Driver**.

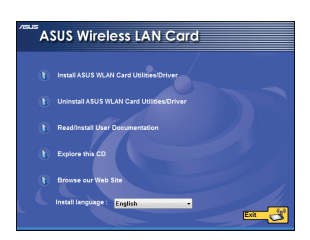

4. Cliquez sur **Install** pour lancer l'installation.

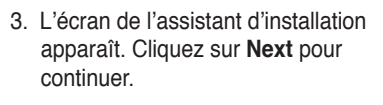

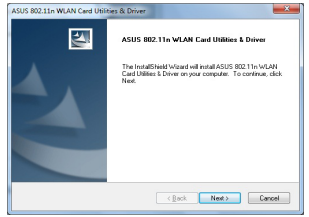

5.Sélectionnez **Yes, I want to restart my computer now (Oui, je souhaite redémarrer maintenant)**. Cliquez sur **Finish** (Terminer) pour terminer l'installation.

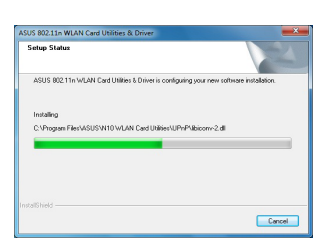

6. Une fois l'ordinateur redémarré, sélectionnez **Use ASUS WLAN utilities** (Utiliser les utilitaires sans fil ASUS) pour permettre à l'utilitaire ASUS de gérer votre carte réseau. Cliquez sur **OK**.

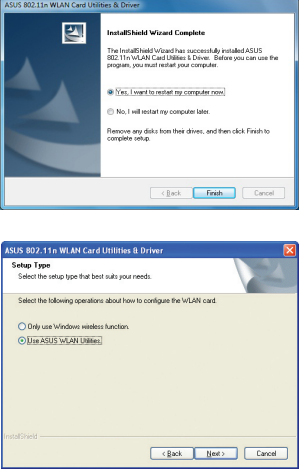

## <span id="page-11-0"></span>**3. Configurer le PCE-N15 avec l'utilitaire ASUS**

### **3.1 Se connecter manuellement à un réseau sans fil**

Pour connecter le PCE-N15 à une station (mode Ad Hoc) :

1. Faites un clic droit sur l'icône de l'utilitaire de configuration sans fil ASUS situé dans la barre des tâches de Windows® , puis sélectionnez **Wireless Setting** (Paramètres sans fil).

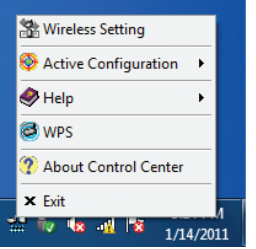

3. Si la sécurité est activée sur le point d'accès ou la station, configurez les même paramètres réseau sur votre carte réseau sans fil que ceux du point d'accès et de la station. Cliquez sur **Save** (Enregistrer).

2. Vous pouvez cliquer sur **Survey** (Analyse de site) **> Search**  (Rechercher) pour rechercher les points d'accès sans fil disponibles. Puis sélectionnez un réseau dans la liste des réseaux disponibles. Cliquez sur **Connect** (Connecter).

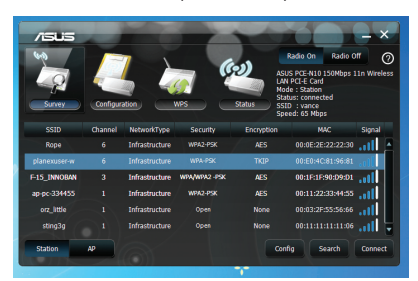

La configuration est terminée. La page **Status** (Etat) affiche les informations telles que l'état de l'association, le débit actuel et l'état de la radio.

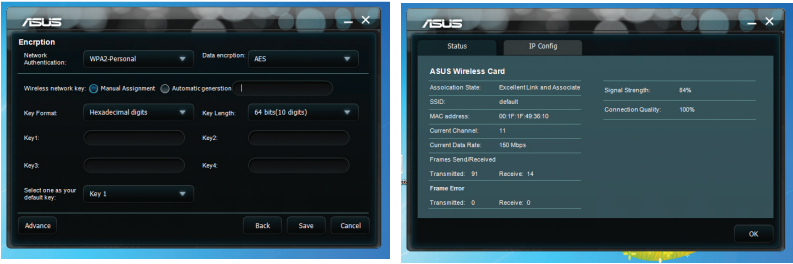

## <span id="page-12-0"></span>**3.2 Se connecter à un réseau sans fil via WPS**

La carte réseau sans fil ASUS PCE-N15 supporte la fonction WPS qui vous aide à configurer facilement un réseau sans fil sécurisé.

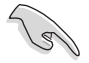

**IMPORTANT :** assurez-vous que le point d'accès ou la station auquel vous souhaitez vous connecter supporte la fonction WPS.

Pour connecter le PCE-N15 à un point d'accès ou station compatible WPS en utilisant le bouton WPS :

1. Cliquez sur l'onglet **WPS**.

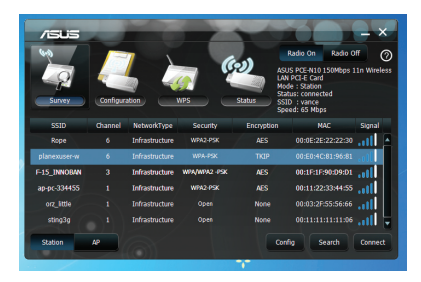

3. Appuyez sur le bouton WPS du point 4. Cliquez sur **Finish** (Terminer). d'accès ou de la station pour établir une connexion sans fil. L'image cidessous illustre le WPS en cours de recherche des réseaux disponibles.

2. Sélectionnez **Use the WPS button** (Utiliser le bouton WPS), puis cliquez sur **Next (Suivant)**.

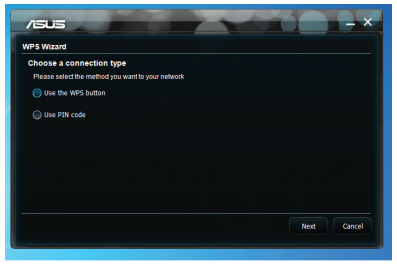

L'écran ci-dessous indique que votre carte réseau sans fil est connectée au réseau.

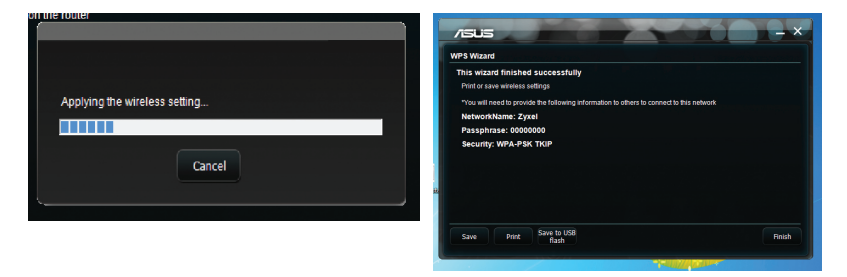

Pour connecter le PCE-N15 à un point d'accès ou station compatible WPS en utilisant un mot de passe WPS :

- 1. Sélectionnez **Use PIN code** (Utiliser un mot de passe).
- 2. Entrez le mot de passe composé de 8 chiffres, puis cliquez sur **Next** (Suivant).

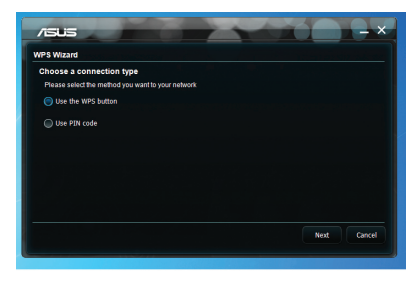

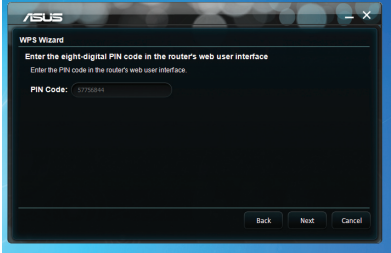

3. Cliquez sur **Finish** (Terminer). L'écran ci-dessous indique que votre carte réseau sans fil est connectée au réseau.

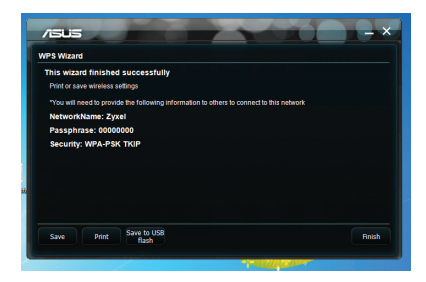

### <span id="page-14-0"></span>**3.3 Mode Point d'accès logiciel (Soft AP) (Windows® XP/Vista/7)**

La carte réseau sans fil ASUS PCE-N15 supporte le mode point d'accès logiciel (Soft AP). Dans ce mode, la carte réseau sans fil fonctionne comme un point d' accès virtuel.

> **IMPORTANT :** Avant de configurer le mode point d'accès logiciel, connectez votre ordinateur à un réseau filaire afin d'offrir un accès réseau à vos clients sans fil.

Pour activer le mode point d'accès logiciel :

1. Cliquez sur **AP** (ppoint d'accès).

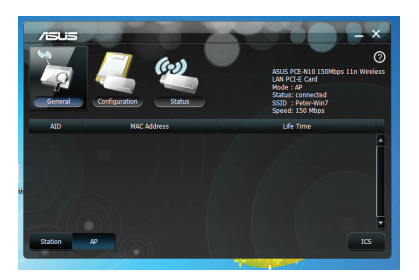

- 2. Cliquez sur l'onglet **General** (Général) puis sur le bouton **ICS.**  L'onglet **General** (Général) affiche la liste des clients actuellement connectés au point d'accès logiciel.
- 3. Sélectionnez un réseau (station) dans la liste des réseaux disponibles puis cliquez sur **Apply** (Appliquer).

L'illustration de droite indique que votre carte réseau a basculé en mode point d'accès logiciel.

• L'icône de l'utilitaire de configuration de la carte réseau sans fil ASUS situé sur la barre des tâches bascule sur l'icône de l'utilitaire pour point d'accès sans fil ASUS .

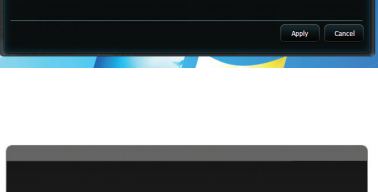

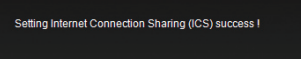

оĸ

En mode point d'accès logiciel, vous pouvez limiter le nombre de clients sans fil pouvant s'associer à la carte réseau sans fil via la fonction de contrôle d'accès. Cliquez sur **Configuration** > **Edit Config** (Éditer) > **ACL** (Liste d'accès).

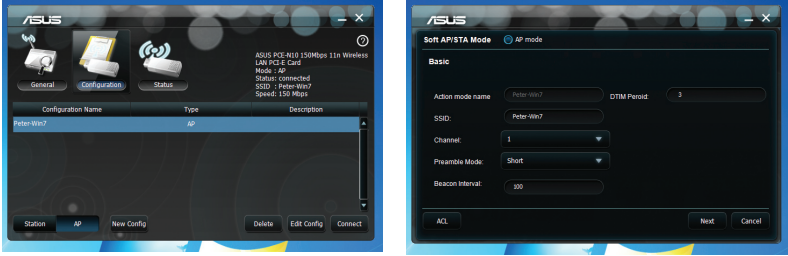

Pour désactiver la fonction de contrôle

d'accès, sélectionnez **Disable** (Désactiver) dans la liste **Access Control Policy** (Contrôle d'accès).

Pour autoriser un client sans fil à s'associer avec la carte réseau sans fil.

- 1. Dans la liste Contrôle d'accès, cliquez sur **Accept** (Accepter).
- 2. Saisissez l'adresse MAC du client dans le champ **Access Control List** (Liste de contrôle d'accès).

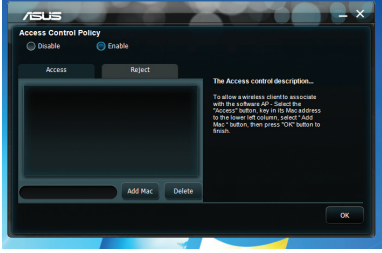

3. Cliquez sur **Add** (Ajouter).

Seuls les clients ajoutés dans la liste des clients acceptés peuvent s'associer avec la carte réseau sans fil.

Pour empêcher un client sans fil de s'associer à la carte réseau sans fil :

- 1. Dans la liste Contrôle d'accès, sélectionnez **Reject** (Rejeter).
- 2. Saisissez l'adresse MAC du client dans le champ **Access Control List** (Liste de contrôle d'accès).
- 3. Cliquez sur **Add** (Ajouter).

Les clients rejetés ne seront pas autorisés à s'associer à la carte réseau sans fil.

## <span id="page-16-0"></span>**4. Support logiciel**

## **4.1 Centre de contrôle sans fil ASUS**

Le centre de contrôle sans fil ASUS (ASUS WLAN Control Center) inclut l'utilitaire de configuration de la carte réseau sans fil ASUS (ASUS WLAN Card Setting Utility) (mode Station) et l'utilitaire pour point d'accès sans fil ASUS (ASUS Wireless Access Point Utility) (mode point d'accès logiciel) qui vous permet de gérer facilement votre carte réseau sans fil.

## **4.2 Utilitaire de configuration de la carte réseau sans fil ASUS**

L'utilitaire de configuration pour carte réseau sans fil ASUS (ASUS WLAN Card Setting Utility) met à votre disposition une interface pratique pour établir une connexion sans fil. Cette section vous décrit les boutons, champs et options de configuration de l'interface utilisateur.

Pour activer votre carte réseau sans fil, cliquez sur **Démarrer > Panneau de configuration > Connexions réseau > Connexion réseau sans fil**. L'icône de la barre des tâches change comme indiqué sur l'illustration ci-contre.

#### **Icône de l'utilitaire de configuration pour carte réseau sans fil ASUS**

Faites un clic droit sur l'icône de l'utilitaire de configuration pour cartes réseau sans fil ASUS situé sur la barre des tâches pour afficher les options suivantes :

- **Wireless Settings** (Paramètres sans fil) **-** Lance l'utilitaire de configuration de la carte réseau sans fil ASUS.
- **Activate Configuration** (Activer la configuration) Active un profil préconfiguré.
- **WPS -** Lance l'assistant WPS.

Convright (C) ASLISTek COMPLITER INC. All Rights Re  $1001$ 

 $\overline{\phantom{a}}$ 

• **About Control Center** (À propos de Control Center) - Affiche la version de votre Centre de contrôle.

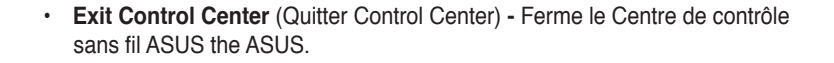

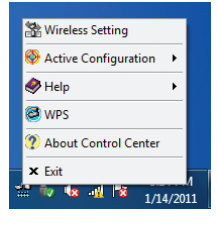

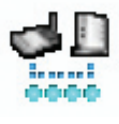

Faites un clic gauche sur l'icône de l'utilitaire de configuration pour cartes réseau sans fil ASUS situé sur la barre des tâches pour afficher les options suivantes :

- **WiFi On** (Activer WiFi) **-** Active la radio sans fil.
- **WiFi Off** (Désactiver WiFi) **-** Désactive la radio sans fil.
- **Search & Connect** (Rechercher et connecter) Affiche les réseaux sans fil disponibles.

Double-cliquez sur l'icône pour lancer l'utilitaire de configuration pour cartes réseau sans fil ASUS.

**Survey** (Analyse) **-** Affiche l'état de la connexion.

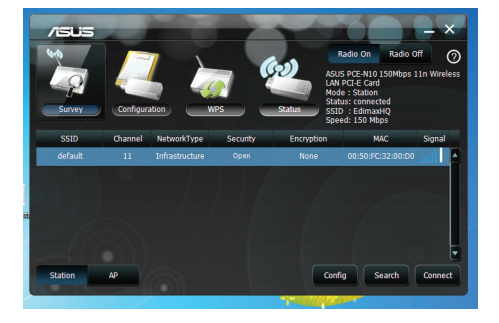

**SSID -** Affiche le SSID (nom du réseau) du périphérique auquel la carte tente de de s'associer ou de rejoindre.

**MAC Address** (Adresse MAC) **-** Affiche l'adresse matérielle de la carte WLAN. L'adresse MAC est un identifiant unique pour les périphériques réseau (se caractérisant par une suite de douze chiffres hexadécimaux, de 0 à 9, et de A à F, séparés par des double-points, ex : 00:E0:18:F0:05:C0).

**Channe**l (Canal) - Affiche le canal radio sur lequel la carte est actuellement réglée.

**Current Data Rate** (Débit actuel) **-** Affiche le taux de transfert de données actuel.

**Network Type** (Type de réseau) **-** Affiche le type du réseau.

**Security** (Sécurité) **-** Affiche la méthode de chiffrement du réseau sans fil.

**Search** (Rechercher) - Affiche la liste des réseaux sans fil disponibles.

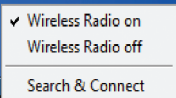

#### **Config - Basic** (Configuration - Général)

**Network Type** (Type de réseau)

**Infrastructure -** Sélectionnez le mode Infrastructure pour établir une connexion à un point d'accès.

**Ad Hoc -** Sélectionnez le mode Ad Hoc pour communiquer avec une station. Un réseau Ad Hoc est établi rapidement et facilement sans

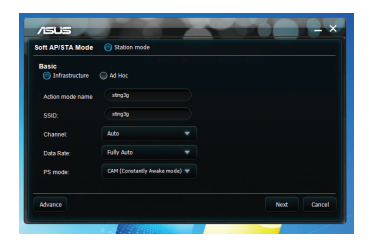

préparation préalable. Par exemple, vous pouvez partager un compte rendu de réunion entre les ordinateurs de votre réseau.

**Action mode name & Network Name (**Nom du réseau) **(SSID)** - Saisissez le SSID du point d'accès ou de la station auquel vous souhaitez vous connecter. Un SSID doit contenir un maximum de 32 caractères, comme un réseau sans fil.

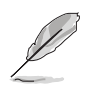

**NOTE :** Si vous souhaitez que votre station se connecte au premier point d'accès qu'elle trouve, définissez le SSID comme une chaîne vide. Néanmoins, vous ne pouvez employer une chaîne vide en mode Ad Hoc.

**Channel** (Canal) - Le champ Canal est consacré au paramètre du canal radio. Votre carte WLAN peut automatiquement sélectionner le canal approprié permettant de communiquer avec un périphérique sans fil, et le paramètre est défini sur "Auto" en modes Infrastructure et Ad Hoc. En réseau "Ad Hoc", vous pouvez décider du canal que la carte WLAN doit utiliser. Avec le même paramètre de canal, toutes les cartes WLAN peuvent communiquer entre elles via le réseau " Ad Hoc".

Les canaux radio disponibles varient selon les réglementations de votre pays. Pour les Etats-Unis (FCC) et le Canada (IC), les canaux de 1 à 11 sont supportés. Pour l' Europe (ETSI), les canaux de 1 à 13 sont supportés. Au Japon (MKK), les canaux de 1 à 14 sont supportés.

**Data Rate** (Débit) **-** Sélectionne le débit de la carte réseau sans fil. Les options disponibles sont les suivantes :

**Auto:** La carte réseau sans fil s'ajuste automatiquement sur le débit le plus approprié.

#### **Autres**

**Encryption** (Chiffrement) - Lance la page de configuration du cryptage.

**Advanced** (Avancé) - Lance la page Advanced. Dans la plupart des cas, vous n'avez pas besoin de modifier les paramètres par défaut.

#### **Config - Encryption**

(Configuration - Chiffrement)

Cet écran vous permet de configurer les paramètres de cryptage de la carte WLAN. Pour un confidentialité des données au sein d'un environnement sans fil, l'IEEE 802.11 spécifie un algorythme WEP (Wired Equivalent Privacy) offrant une confidentialité des transmissions. Le

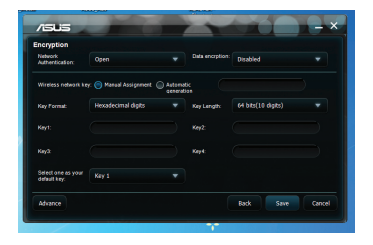

protocole WEP emploie des clés pour chiffrer et déchiffrer les paquets de données. Le processus de chiffrement crypte les bits de données pour éviter la divulgation de vos informations. Le système de sécurité accrue WPA/WPA2 du 802.11 a été développé pour pallier aux faiblesses du protocole WEP.

**Network Authentication** (Authentification) - Permet de régler le mode d'authentification de vote carte réseau sans fil. Les options disponibles sont les suivantes :

**Open (Ouvert) -** Sélectionnez cette option pour que le réseau fonctionne en mode Open System, qui n'utilise aucun algorithme d'authentification. Les stations et les points d'accès en mode Open peuvent s'identifier les uns auprès des autres sans vérification des clés WEP.

**Shared** (Partagé) - Sélectionnez cette option pour que le réseau fonctionne en mode Shared key (Clés partagées).

**WPA-PSK/WPA2-PSK -** Utilise une clé WPA / WPA2 Pré-partagé pour l'authentification en mode Infrastructure.

**Data Encryption** (Chiffrement des données) - En modes d'authentification Open et Shared, les options de configuration sont les suivantes :

**None** (Aucun) - Désactive le chiffrement de votre carte réseau sans fil.

**WEP -** Chiffre les données avant de les transmettre. Vous pouvez communiquer avec les périphériques sans fil utilisant les mêmes clés WEP.

En modes d'authentification WPA-PSK et WPA2-PSK, les options de configuration sont les suivantes : TKIP (Temporal Key Integrity Protocol) et AES (Advanced Encryption Standard).

**TKIP -** Génère dynamiquement des clés uniques pour chiffrer les paquets de données.

**AES** : L'AES est une technique de chiffrement par blocs symétriques de 128 bits qui opère simultanément avec les différentes couches d'un réseau.

**WEP -** Cette option est activée uniquement si vous sélectionnez le mode d'authentification WEP. 8 à 63 caractères doivent être saisis dans ce champ.

**Wireless Network Key (WEP) -** Cette option est configurable uniquement si vous sélectionnez la méthode de chiffrement WEP. Une clé réseau sans fil WEP de 64 bits consiste en une suite de 5 caractères ASCII (10 chiffres hexadécimaux) ou de 13 caractères ASCII (26 chiffres pour les clés WEP de 128 bits.

**Key Format** (Format de clé) - Permet de sélectionner le format de clé.

**Manual Assignment** (Assignation manuelle) (WPA et WPA2) - Permet de créer une clé WEP manuellement.

**Key Length** (Longueur de clé) - Pour un chiffrement 64 bits, chaque clé contient 10 chiffres hexadécimaux, ou 5 caractères ASCII. Pour un chiffrement 128 bits, chaque clé contient 26 chiffres hexadécimaux ou 13 caractères ASCII.

**Select one as your Default Key** (Choisir une clé par défaut) - Permet de définir une des quatre clés WEP comme clé par défaut.

#### **Config - Advanced** (Configuration - Avancé)

Cliquez sur le lien Avancé de l'écran Configuration-Général pour afficher cet onglet. Il vous permet de définir des paramètres supplémentaires de la carte sans fil. Nous vous recommandons d'utiliser les valeurs par défaut des éléments de cet écran.

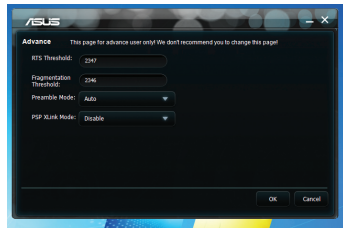

## **RTS Threshold** (Palier RTS) **(0-2347) -** La

fonction RTS/CTS (Request to Send/Clear

to Send) est utilisée afin de réduire les collisions entre les stations sans fil. Quand la fonction RTS/CTS est activée, le routeur s'abstient d'envoyer de nouveaux segments de données tant qu'un autre établissement de liaison RTS/CTS n'est pas terminé. Activez la fonction RTS/CTS en définissant un seuil pour la taille des paquets. Il est recommandé de choisir la valeur par défaut (2347).

**Fragmentation Threshold** (Palier de fragmentation) **(256-2346) -** La fragmentation sert à séparer les segments 802.11 en ensembles plus petits (fragments) qui sont envoyés individuellement à la cible. Activez la fragmentation en définissant un seuil pour la taille des paquets. S'il survient un nombre excessif de collisions sur le réseau sans fil, essayez d'augmenter la fluidité de transmission des segments grâce à des valeurs de fragmentation différentes. Il est recommandé de choisir la valeur par défaut (2346) dans le cadre d'un usage normal.

**Preamble Mode** (Mode préambule) - Sélectionne le mode préambule. la valeur par défaut est **Auto**.

## <span id="page-21-0"></span>**5. Configurer la carte PCE-N15 avec Windows®**

Pour connecter votre PCE-N15 à un réseau sans fil avec l'outil de configuration sans fil de Windows $^\circ$  :

Faites un clic droit sur l'icône Control Center d'ASUS, puis sélectionnez **Exit** (Quitter) pour fermer l'utilitaire de configuration sans fil d'ASUS.

Cliquez sur l'icône de réseau sans fil Windows.

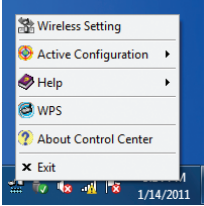

## <span id="page-22-0"></span>**6. Dépannage**

Ce quide de dépannage apporte des réponses aux problèmes rencontrés le plus fréquemment lors de l'installation ou de l'utilisation de produits réseau sans fil. Si vous rencontrez des difficultés qui ne sont pas traités dans cette section, veuillez contacter le Support technique pour Réseau sans fil.

#### **Comment vérifier si la carte réseau sans fil est correctement installée?**

- 1. Allez dans le menu **Démarrer**, faites un clic droit sur le **Poste de travail** et sélectionnez **Propriétés**.
- 2. Sélectionnez l'onglet **Matériel**, puis cliquez sur **Gestionnaire de périphériques**.
- 3. Double-cliquez sur **Network adapters**.
- 4. Double-cliquez sur **ASUS Wireless LAN Card**. La fenêtre des propriétés **ASUS Wireless LAN Card** apparaît.
- 5. Vérifiez le contenu de la case **Etat du péripéhrique** pour vérifier si la carte réseau sans fil fonctionne correctement.

#### **Impossible de se connecter à un quelconque point d'accès**

- Vérifiez que l'élément **Network type** (type de réseau) est défini sur **Infrastructure**.
- Vérifiez que l'identifiant "SSID" de votre carte réseau sans fil est le même que celui d'un de vos points d'accès.
- Vérifiez que l'élément **Encryption** (Chiffrement) est défini sur le même type qu'un de vos points d'accès.

#### **Impossible de se connecter à une station (Carte réseau sans fil)**

- Vérifiez que l'élément **Network type** (type de réseau) est défini sur **Ad Hoc**.
- Vérifiez que l'identifiant "SSID" de votre carte réseau sans fil est le même que celui de la station ou de la carte réseau sans fil à laquelle vous souhaitez vous connecter.
- Vérifiez que l'élément **Channel** (Canal) de votre carte soit identique à celui de la station ou de la carte réseau sans fil à laquelle vous souhaitez vous connecter.
- Vérifiez que les paramètres **Encryption** (Chiffrement) soient identiques à ceux de la station ou de la carte réseau sans fil à laquelle vous souhaitez vous connecter.

#### **Mauvaise qualité du lien ou puissance du signal faible**

- Gardez votre carte réseau sans fil à distance des fours micro-ondes et des objets métaliques larges afin d'éviter les interférences radio. Ajustez l'antenne de la carte.
- Rapprochez votre carte réseau sans fil du point d'acès, de la station ou de la carte réseau sans fil auquel vous souhaitez vous connecter.

#### **Le protocole TCP/IP ne s'associe pas avec la carte réseau sans fil.**

Cela se produit lorsque votre PC a déjà six liaisons TCP/IP sous Windows® 98 ou dix sous Windows® Me. Ces limites sont imposées par les systèmes d'exploitation de Microsoft® .

Solution : Si votre ordinateur possède déjà le nombre de liaisons TCP/IP maximum, retirez un des adaptateurs réseau avant d'installer le pilote de la carte réseau sans fil.

## <span id="page-24-0"></span>**7. Glossaire**

#### **Access point - AP (Point d'accès)**

Il s'agit d'un périphérique réseau connectant des réseaux filaire et sans fil. Un point d'accès combiné à un système distribué supporte la création de multiples cellules radio qui permettent l'itinérance.

### **Ad Hoc**

Réseau sans fil uniquement composé de stations sans fil et ne nécessitant pas de point d'accès.

#### **Basic Rate Set**

Cette option permet de spécifier le taux de transmission des données.

#### **BSA (Basic Service Area)**

Ensemble de stations contrôlées par une fonction de coordination unique.

#### **Broadband (Large bande)**

Type de transmission de données pour lequel un type de support unique (tel qu'un câble) transporte plusieurs canaux de données à la fois.

#### **Channel (Canal)**

Voie de circulation par laquelle transite l'information entre deux pièces d' équipement.

#### **Client**

PC de bureau ou PC portable connecté à un réseau.

## **COFDM (pour 802.11a ou 802.11g)**

L'OFDM est un procédé de modulation numérique des signaux qui est utilisé entre autres pour les systèmes de transmissions mobiles à haut débit de données. L' OFDM est particulièrement bien adapté aux canaux de transmission radio avec transmissions d'onde multiples (échos) dûes aux réflexions des ondes sur des obstacles. En effet, lorsqu'elles se combinent, les transmissions multiples modifient voir détruisent le signal émis et font que le même signal est reçu plusieurs fois avec des temps décalés. Le principe de l'OFDM consiste à diviser sur un grand nombre de porteuses le signal numérique que l'on veut transmettre. Comme si l'on combinait le signal à transmettre sur un grand nombre de systèmes de transmission (exemple: des émetteurs) indépendants et à des fréquences différentes.

## **Default Key (Clé par défaut)**

Cette option permet de sélectionner la clé du réseau sans fil par défaut. Ceci permet d'utiliser des clés WEP sans avoir a s'en souvenir ou à le noter sur un bout de papier. Les clés WEP générées à l'aide d'une phrase de passe sont compatibles avec d'autres produits WLAN. L'utilisation d'une phrase de passe n'est cependant pas aussi sûre qu'une assignation de clé du réseau sans fil manuelle.

## **Device Name ( Nom de périphérique)**

Aussi connu comme identifiant de client DHCP ou nom de réseau; il est parfois fourni par le FAI lors de l'utilisation d'un serveur DHCP pour l'assignation d' adresses.

## **DHCP (Dynamic Host Configuration Protocol)**

Ce protocole permet à un ordinateur (ou plusieurs ordinateurs sur un réseau) d' être automatiquement assigné à une adresse IP via un serveur DHCP.

#### **DNS Server Address (Adresse de serveur DNS)**

Le Domain Name System (ou DNS, système de noms de domaine) est un système permettant d'établir une correspondance entre une adresse IP et un nom de domaine et, plus généralement, de trouver une information à partir d'un nom de domaine.

#### **DSL Modem (Modem DSL)**

Un modem DSL utilise la ligne téléphonique pour transmettre des données à haut débit.

### **DSSS (Direct-Sequence Spread Spectrum) (pour 802.11b)**

Le DSSS (qui est l'acronyme de Direct Sequence Spread Spectrum) est une technique d'étalement de spectre utilisée dans les réseaux sans fil et plus précisement le Wi-Fi.

Le but du DSSS est de rendre les signaux à faible fréquence plus résistants aux erreurs apparues lors de la transmission. Pour cela, ils sont combinés avec un signal pseudo-aléatoire de fréquence beaucoup plus élevée. En conséquence, le signal occupe par la suite une bande de fréquence plus large.

## **Encryption (Chiffrement)**

Opération par laquelle est substitué, à un texte en clair, un texte inintelligible, inexploitable pour quiconque ne possède pas la clé permettant de le ramener à sa forme initiale.

#### **Extended Service Set (ESS)**

Ensemble des sous réseaux interconnectés.

#### **ESSID (Extended Service Set Identifier)**

L'E.S.S.I.D, c'est-à-dire « tronçon de service étendu » est une chaîne de caractères (trente-deux maximum) permettant d'identifier un réseau RLAN 802.11. En configurant votre poste client avec l'ESSID correct, on a la certitude de vous connecter au bon réseau (voir S.S.I.D). Le champ correspondant à l'identifiant E.S.S.I.D porte différents noms selon l'interface de configuration : Nom de réseau, S.S.I.D ou I.D. S.S.S.

#### **Ethernet**

Ethernet est l'une des technologies réseaux la plus répandue. Elle fait appel au protocole CMSA/CD (Carrier Sens Multiple Acess with Collision Direction) entre les clients, et peut être utilisée avec différentes topologies. Pour émettre, un ordinateur regarde si le réseau est libre, et se met à émettre. Les vitesses de transfert sur un réseau Ethernet sont de 10Mb/s, 100Mb/s ou 1Gb/s.

#### **Firewall (Pare-feu)**

Restreint les communications entre le réseau interne d'une entreprise et Internet. Il est alors possible de bloquer certains ports en entrée ou en sortie (donc de bloquer les applications correspondantes).

#### **Gateway (Passerelle)**

Equipement permettant à deux réseaux différents de communiquer. Certaines passerelles sont bidirectionnelles, d'autres unidirectionnelles. On retrouve cette notion de passerelle, entre autres, pour des routeurs, serveurs, ou encore des machines clientes.

Une machine cliente pourra par exemple envoyer des paquets réseaux à un serveur agissant en tant que passerelle pour que celui-ci transmette les paquets à un autre réseau.

## **ICS**

ICS est utilisé pour partager la connexion Internet d'un ordinateur avec les autres ordinateurs d'un réseau. Lorsque cet ordinateur est connecté à Internet, toutes les communications réseaux dans les deux sens passeront par cet ordinateur qui est appelé ordinateur hôte. Les autres ordinateurs peuvent envoyer et recevoir des mails somme s'ils étaient directement connectés à Internet.

#### **IEEE (Institute of Electrical and Electronics Engineers)**

L'IEEE est une organisation américaine de normalisation. Elle intervient notamment dans les domaines électriques, électroniques et informatiques

#### **IEEE 802.11.**

L'IEEE 802.11 est une norme de transmission de données par ondes radio. Elle a été déclinée en plusieurs versions qui diffèrent par la fréquence utilisée, la portée ainsi que la bande passante. Les plus répandues sont lewws versions 802.11b, 802.11g et 802.11a.

#### **IEEE 802.11a (52Mb/seconde)**

L'IEEE 802.11a est une technologie du type 802.11x. C'est une évolution du 802.11b qui propose une bande passante de 54Mbit/s à une fréquence de 5GHz.

Du fait de la fréquence employée 802.11a est incompatible avec le standard 802.11b et son évolution 802.11g

#### **IEEE 802.11b**

C'est la première technologie du type 802.11x qui a connu un réel succès commercial. Elle a vu le jour en 1999, et elle permet d'atteindre une bande passante de 11Mbit/s en utilisant une fréquence de 2.4Ghz. Cette norme a connu des évolutions comme l'IEEE 802.11g.

#### **IEEE 802.11g**

L'IEEE 802.11g est une technologie du type 802.11x. C'est une évolution du standard IEEE 802.11b ratifiée en juin 2003. Elle propose une bande passante de 54Mbit/s en utilisant une fréquence de 2.4Ghz.

L'IEEE 802.11g est rétrocompatible avec le standard 802.11b mais incompatible avec le standart 802.11a car il fonctionne avec une autre bande de fréquence.

#### **IEEE 802.11n**

802.11n a été créé a partir du standard 802.11 en ajoutant la technologie MIMO (multiple-input multiple-output). MIMO est un émetteur multiple et un récepteur antikennas permettant des transferts de données plus performants via un multiplexage aérien et améliore la portée en exploitant la diversité spatiale. Le taux de transfert est prévu pour atteindre les 300 Mbps théoriques et devrait être 30 fois plus rapide que 802.11b et jusqu'à 6 fois plus rapide que 802.11g.

#### **Infrastructure**

Ce mode désigne un réseau composé d'une infrastructure permettant l'échange d 'information entre les différentes stations du réseau Cette infrastructure est basée sur un matériel spécifique qui fournit un ensemble de services. Ce matériel est appelé un point d'accès.

#### **IP (Internet Protocol)**

IP (pour Internet Protocol) est un protocole routé c'est-à-dire un protocole de la couche réseau (ou couche 3) du modèle OSI permettant l'acheminement des paquets d'une source vers une destination en utilisant un mode d'adressage donné.

C'est l'un des protocole de base du réseau Internet (Internet est basé sur la pile de protocoles TCP/IP). Il a connu plusieurs évolutions au cours du temps. La version la plus répandue, nommée IPv4 code les adresses de couche réseau sur 32bit (cela représente environ 4 milliard d'adresses utilisables). Une évolution de ce protocole, IPv6, code les adresses réseaux sur 128 bits. Le protocole IPv6 remplacera a terme l'actuel protocole IPv4.

#### **ISM Bands (Bandes industrielles, scientifiques, et médicales)**

Bandes de fréquence radio que la FCC (Federal Communications Commission) a autorisé pour les réseaux LAN sans fil. Les bandes ISM sont localisées sur les fréquences 902 MHz, 2.400 GHz, et 5.7 GHz.

#### **ISP - Internet Service Provider (Fournisseur d'accès à Internet)**

Entreprise reliée en permanence au réseau Internet, et qui met à la disposition de particuliers ou d'entreprises des connexions leur permettant d'accéder aux différents services disponibles sur Internet.

#### **LAN (Local Area Network)**

Réseau d'ordinateurs situé dans une zone géographique limitée, qui permet à ses utilisateurs de communiquer, d'échanger des données, de partager des ressources matérielles et logicielles ou même de jouer à des jeux en réseau.

#### **MAC Address (Media Access Control)**

Une adresse MAC est l'adresse matérielle d'un périphérique connecté à Internet.

#### **NAT (Network Address Translation)**

Le NAT masque un groupe d'adresse IP d'un réseau local, permettant à ce réseau local d'ordinateur de partager un seul compte FAI. Ce procédé permet à tous les ordinateurs de votre réseau d'utiliser une adresse IP. Ceci permettra l'accès à internet de n'importe quel ordinateur de votre réseau sans avoir à acquérir d' autres adresses IP de votre FAI.

#### **NIC (Network Interface Card)**

Une carte réseau insérée dans un ordinateur afin que celui-puisse se connecter à un réseau. Elle est responsable de la conversion des données stockées dans l' ordinateur vers le format de transmission ou de réception.

### **Packet (Paquet)**

Il s'agit d'une unité de message basique destiné à la communication au sein d'un réseau. Un paquet contient en général les informations de routage, des données, et parfois des informations relatives à des erreurs détectées.

#### **Pass Phrase (Phrase secrète)**

Le terme de phrase secrète ou phrase de passe est couramment employé pour désigner un mot de passe d'un nombre de caractère important. En effet, les mots de passe couramment utilisés sont souvent sans espaces et d'une longueur maximale de 8 a 10 caractères. Mais dans certains domaines, en particulier la cryptographie, le niveau de sécurité requis exige des mots de passe beaucoup plus long.

#### **PCMCIA (Personal Computer Memory Card International Association)**

LA Personal Computer Memory Card International Association (PCMCIA), développe des standards de cartes pour PC, anciennement connues sous le nom de cartes PCMCIA. Ces cartes sont disponibles en trois versions et font à peu près la taille d'une carte de crédit. Toutefois il existe une différence au niveau de l 'épaisseur : 3.3 mm (Type I) à 5.0 mm (Type II) à 10.5 mm (Type III). Ces cartes peuvent être utilisées pour de nombreuses fonctions, incluant le stockage de mémoire et les modems.

#### **PPP (Point-to-Point Protocol)**

Protocole TCP-IP utilisé pour connecter un ordinateur individuel à Internet grâce à une ligne téléphonique série et un modem à haute vitesse permettant un débit de communication rapide.

#### **PPPoE (Point-to-Point Protocol over Ethernet)**

Spécification qui associe les protocoles PPP et Ethernet pour permettre à des utilisateurs branchés sur un réseau Ethernet de se connecter à Internet au moyen d'une voie de transmission à large bande.

#### **Preamble (Préambule)**

Configuration particulière de bits envoyée par une station avant l'émission d'une trame afin d'établir la synchronisation avec les autres stations. Radio Unités de mesures des fréquences radio: GHz, MHz, Hz

#### **SSID (Service Set Identifier)**

C'est l'identifiant d'un réseau sans fil. Il permet d'accéder, via un point d'accès sans fil (ou borne R.L.A.N), à un réseau local radioélectrique (R.L.A.N) au standard 802.11 de l'I.E.E.E. Pour plus de sécurité, l'administrateur peut désactiver la fonction de diffusion de certains points d'accès R.L.A.N afin d'empêcher la transmission via le S.S.I.D.

#### **Station**

Tout appareil compatible aux normes d'accès sans fil IEEE 802.11.

#### **Subnet Mask (Masque de sous-réseau)**

Le masque de sous-réseau est un ensemble de quatre chiffres configurés comme une adresse IP. Il est utilisé uniquement pour créer des chiffres d'adresse IP qui sont utilisés seulement à l'intérieur d'un réseau précis.

### **TCP (Transmission Control Protocol)**

Protocole de la suite TCP-IP qui permet à des applications tournant sur des ordinateurs situés sur des réseaux hétérogènes de communiquer entre elles et de s'expédier des paquets de données, tout en assurant un contrôle des erreurs.

#### **WAN (Wide Area Network)**

Grand réseau déployé géographiquement sur une longue distance, qui peut relier entre eux des réseaux locaux, et qui peut avoir recours à des réseaux publics pour la transmission des données.

### **WECA (Wireless Ethernet Compatibility Alliance)**

Consortium fondé en 1999 en Californie entre plusieurs fabricants de matériel de réseau sans fil. Il s'est élargi et est devenu la Wi-Fi Alliance. Ce terme désigne toujours un comité est des normes utilisées pour certifier l'interopérabilité des produits Wi-Fi.

### **WPA (Wi-Fi Protected Access)**

Cryptage des données et authentification des utilisateurs. Le standard mis en place par les fabricants fait appel à un nouvel algorithme de cryptage des données s'appuyant notamment sur une gestion dynamique des clés, qui faisait défaut au WEP. Wi-Fi Protected Access met également en oeuvre un système d'identification des utilisateurs qui repose sur un serveur central d'authentification.

Un mode spécial de WPA permet aux particuliers de profiter de cette sécurité sans disposer de serveur d'authentification.

WPA préfigure le protocole de sécurité 802.11i, actuellement en cours de développement et dont la publication est prévue avant la fin de l'année. Ce futur standard impliquera des modifications matérielles.

#### **Configuration requise**

(1) Un point d'accès ou un routeur sans fil compatible WPA, (2) un système d' exploitation à jour et supportant le standard WPA. Sous XP, une version mise à jour de Windows Zero Config est requise. Les utilisateurs peuvent télécharger le patch WPA Windows XP à l'adresse ci-dessous :

http://microsoft.com/downloads/details.aspx?FamilyId=009D8425-CE2B-47A4- ABEC-274845DC9E91&displaylang=en

Veuillez remarquer que ce patch nécessite l'installation de Windows XP Service Pack 1, disponible à cette adresse: http://www.microsoft.com/WindowsXP/pro/ downloads/servicepacks/sp1/default.asp

Pour les versions antérieures de Windows, un système d'authentification WPA doit être implémenté, tel que Funk Software's Odyssey Client.

#### **Réseau local sans filWLAN (Wireless Local Area Network)**

C'est un groupe d'ordinateur ou autres appareils connectés ensemble sans fil. La référence au niveau des réseaux sans fil est LAN ou WLAN.